# **Disassembling with radare2**

**Tomáš Antecký (tomas@antecky.cz) [antecky.cz/r2](https://antecky.cz/r2)**

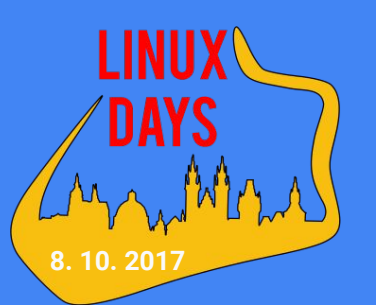

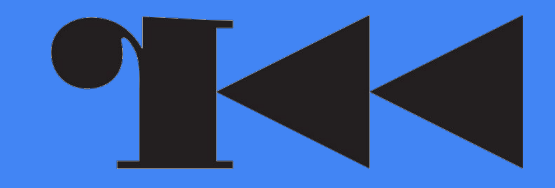

### radare2

- An open source reverse engineering framework
	- <http://rada.re>
	- <https://github.com/radare/radare2>
- Started at 2006 (today over 15 000+ commits, just for **radare2** repository)
- Used for static/dynamic analysis, binary patching, forensic analysis,...
- Set of libraries/binaries primarily written in C
- Runs on: Linux, \*BSD, Windows, OSX, iOS, Android....
- Supports many:
	- Architectures: x86, mips, arm, sparc, powerpc, avr,…
	- Binary formats: ELF, mach0, PE, DEX, ART, Wasm, Swf, COFF,...
- Can handle tampered binaries
- Mainly used through CLI, but there are graphical frontends
- Scriptable (bindings to Python, Ruby, JavaScript, Perl, Java, C#,...)

### Installation

- **radare2** packages provided by distributions are obsolete
- Recommend way of installation is by using Git:

\$ git clone<https://github.com/radare/radare2.git> \$ cd radare2 System-wide installation (requires root) \$ sys/install.sh User based installation (into \$HOME) \$ sys/user.sh

Language bindings (**r2pipe**) are installed separately:

\$ pip install r2pipe \$ npm install r2pipe \$ gem install r2pipe

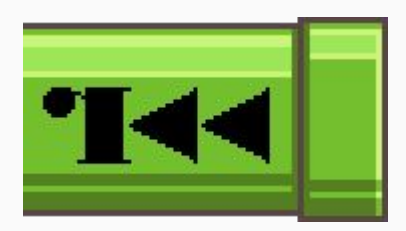

## Major binaries in radare2 suite

- **● rabin2**
	- Binary identification
- **● rasm2**
	- Inline assembler/disassembler
- **● radiff2**
	- Binary diffing
- **● r2pm**
	- Package/plugin manager
- **● r2**
	- The "main" binary
	- Console interface
	- Many shell like features (file/command redirection, history, shortcuts, command substitution, tab completion...)
- and many more... and many more...

```
$ rabin2 -I /bin/ls
arch x86
binsz 124726
bintype elf
...
$ rasm2 -a arm -b 64 'movk x0, 0x1337'
e06682f2
$ rasm2 -a arm -b 64 -d e06682f2
movk x0, 0x1337
$ radiff2 genuine cracked
0x000081e0 85c00f94c0 => 9090909090 0x000081e0
0x0007c805 85c00f84c0 => 9090909090 0x0007c805
        $ r2 /bin/ls # open binary (read-only)
        $ r2 -w /bin/ls # enable writing
          r2 - d /bin/ls # run with a debugger
          r2 -n /bin/ls # open as a flat file
        $ r2 - # open without a file
```
- Quick demonstration of **radare2** capabilities
- Static and dynamic analysis
- A simple crackme/CTF challenge
- Goal is to obtain a password/flag stored inside a binary
- Source code at [antecky.cz/r2](https://antecky.cz/r2) (spoiler alert)
- Build with help of **radare2** (see **prepare.py**)
- Each step is in this presentation as well
- So no worries, if don't catch anything

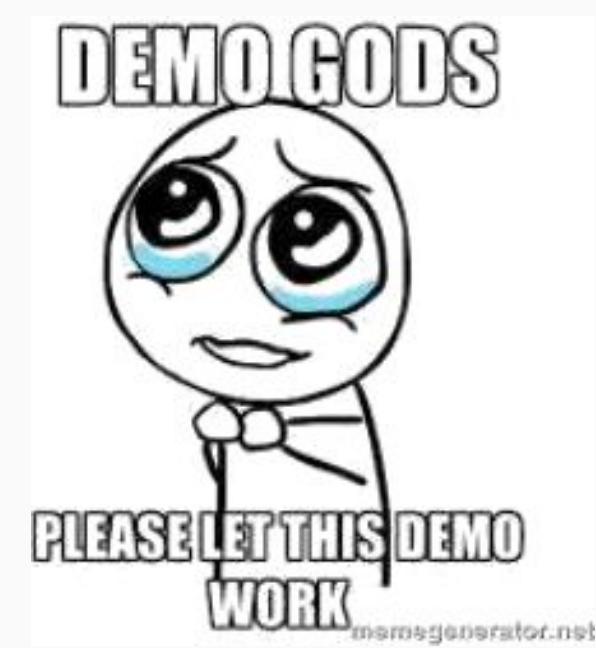

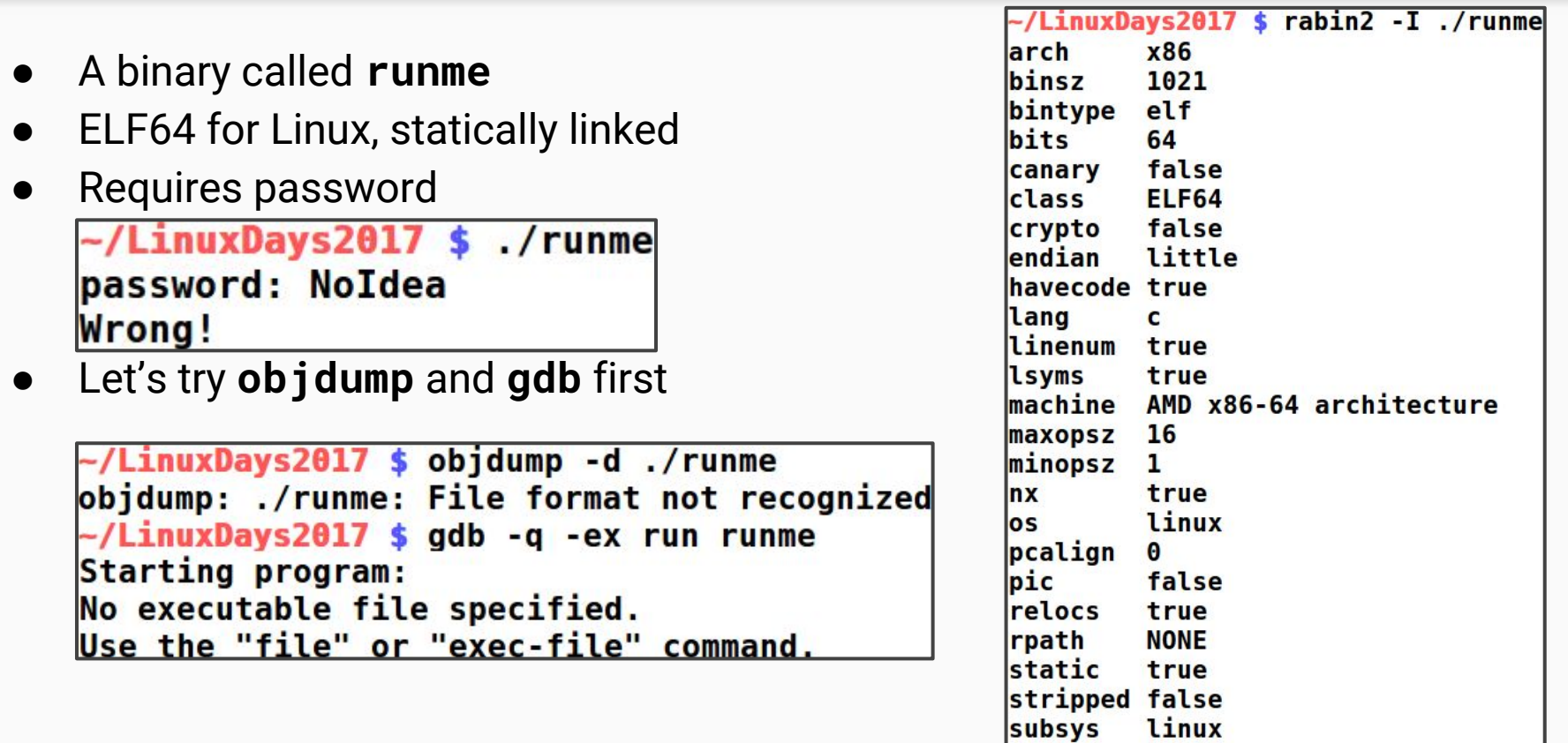

<u>va</u>

true

- Next run **\$ r2 runme**
- **?** is the most important command
- It works with subcommands as well (e.g. **i?**)
- **i** shows the same info as **rabin2**
- **j** suffix shows JSON for many commands
- It can be prettified by adding  $\sim$  { } (see **?@?** for more)
- A binary entry points are displayed by **ie**
- **S=** shows program's segments in a fancy way

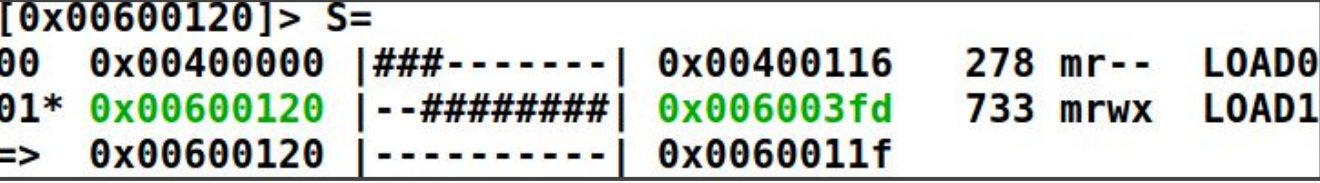

- The text/code section is writable
- Self modifying code?

```
[0x00600120] > ij-\core:
   "type": "EXEC (Executable file)",
   "file": "runme",
   "fd": 3."size": 1304,
   "humansz" : '1.3K'"iorw": false,
   "mode": "--x""obsz": \theta,
   "block": 256,
   "format elf64"
```
- It's always a good idea to search for interesting strings
- **izz** searches for string in the whole binary
- ASCII and Unicode strings are found at once
- We can combine the command with an internal **less** as well (i.e.  $\textbf{izz}\sim.$ .)
- Only strings inside data segment (**LOAD0**) seems to be interesting
- The results can be filtered by using an internal **grep** (**izz~LOAD0**)

[0x00600120]> izz~LOAD0 |vaddr=0x004000e8 paddr=0x000000e8 ordinal=000 sz=11 len=10 section=LOAD0 type=ascii string=password: vaddr=0x004000f3 paddr=0x000000f3 ordinal=001 sz=8 len=7 section=LOAD0 type=ascii string=Wrong!\n vaddr=0x004000fb paddr=0x000000fb ordinal=002 sz=11 len=10 section=LOAD0 type=ascii string=Good job!\n

In this case there is nothing useful

- **Visual mode** can be entered by running **V** command
- **p/P** rotates between views
- The second view/panel is the **Disassembly view**
- Once again **?** displays help
- hjkl keys are used for move around
- **q** is used to go back to the command line
- In order to run a command inside **Visual mode** press **:**
- **● c** activates cursor for easier movement
- Command **s entry0** seeks back to the entry point and the second of the second of the second and all second and all  $\frac{d}{dx}$  [antecky.cz/r2](https://antecky.cz/r2)

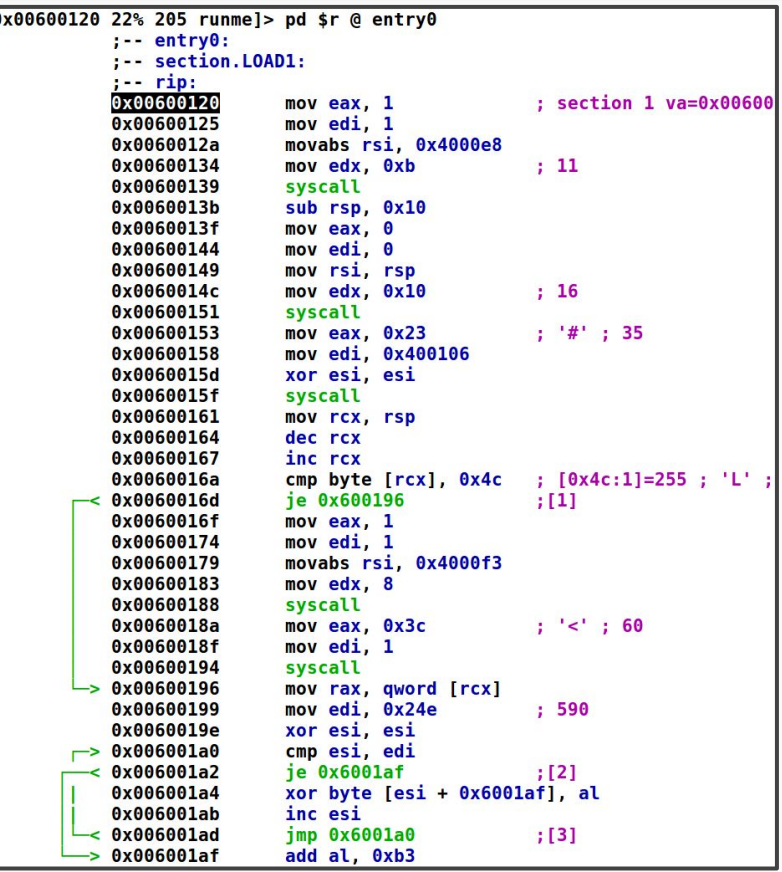

- Next pressing **V** brings **Function graph**, however a function has to be analyzed first
- Analysis can be done by running **af** command
	- **aa** can analyze the whole file (not recommend for large binaries)
- **p/P** rotates between views
- hjkl keys are used for move around
- **+/-** changes zoom level
- **tab/TAB** cycles between nodes
- **y/Y** folds current node
- **t/f** follows conditional jump
- **g?** jumps to particular node (e.g. **gc**)
- centers current node [antecky.cz/r2](https://antecky.cz/r2)

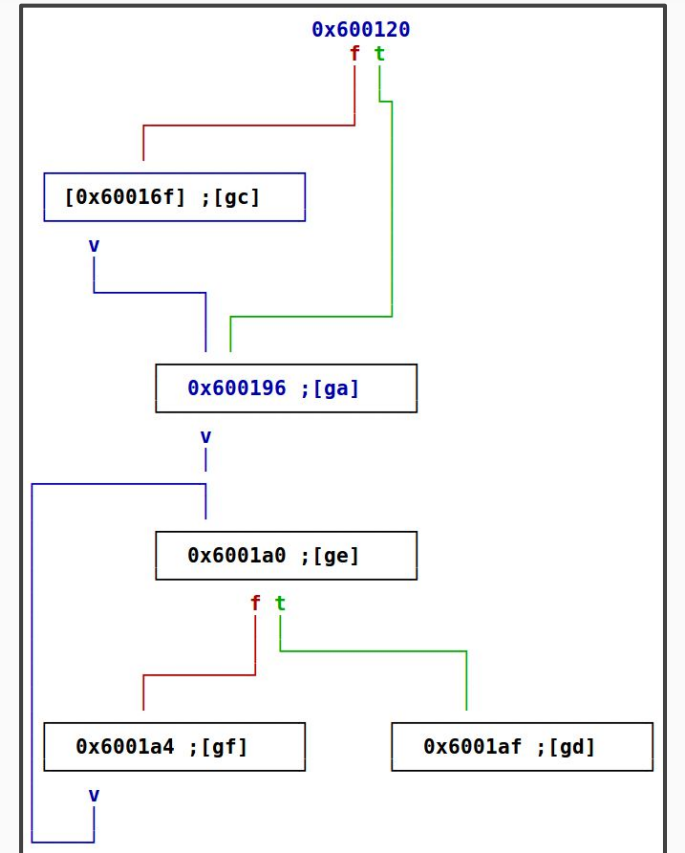

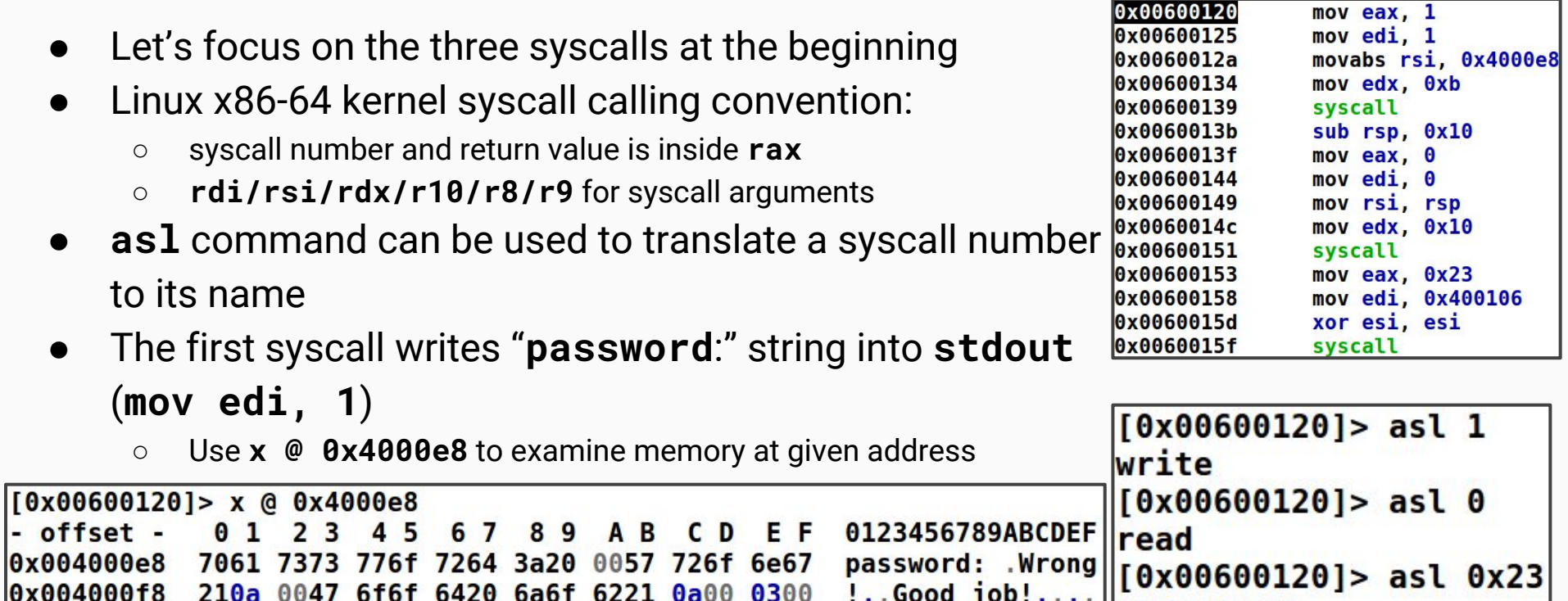

!..Good job!....

nanosleep

○ Zero terminated strings can be printed by running **psz**  $[0x00600120]$  > psz @ 0x4000e8

0x004000f8 210a 0047 6f6f 6420 6a6f 6221 0a00 0300

password:

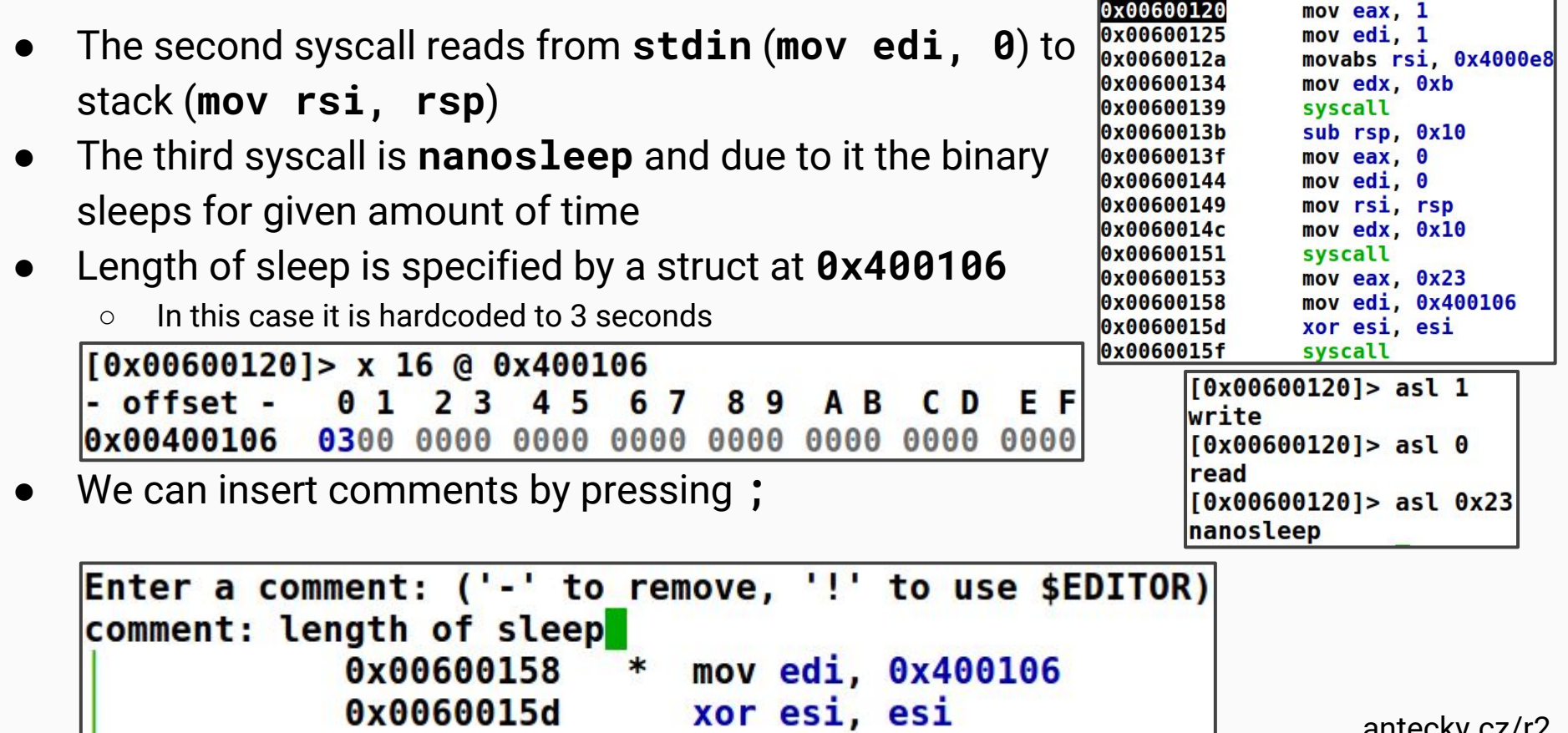

- This brute force "protection" can be disabled by patching the binary:
	- Creating a backup of the binary (**!cp runme runme.bak**)
	- Enabling writing (**oo+**)
	- Display bytes/opcodes for each instruction (**e asm.bytes=1**)
	- Placing cursor at **0x0060015f** where is the instruction **syscall** (2 bytes long)

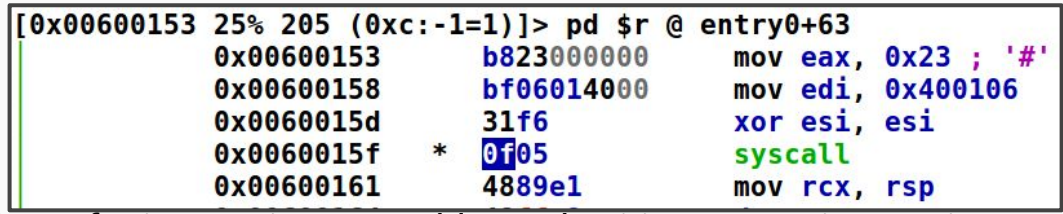

- Pressing **A** for interactive assembler and writing 2 **nop** instruction
- Confirming changes by running **radiff2**

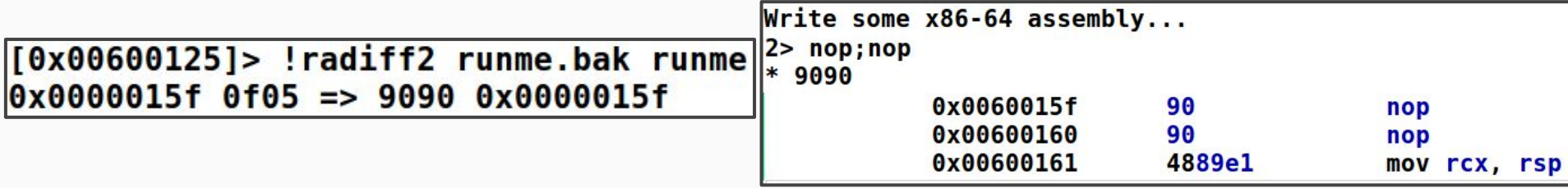

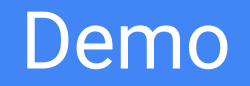

Next the first character on the stack is compared with character "L"

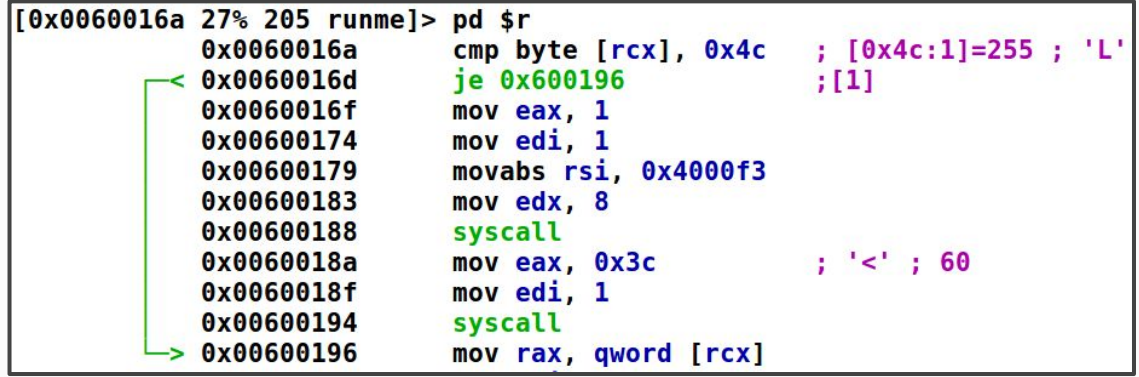

- If it is not equal the provided character a string "**Wrong**!" is printed (**psz @ 0x4000f3**)
- Finally the program exits (**asl 0x3c**) with a status code **1** (**mov edi, 1**)

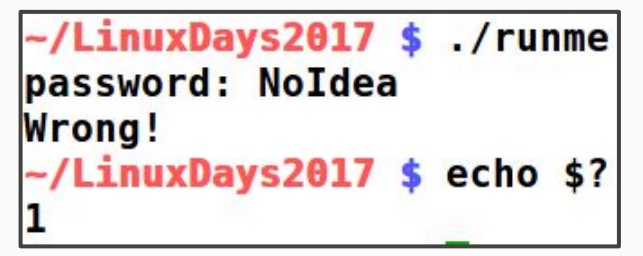

In the second branch the character ("L") is used in a loop to decrypt/xor an instruction starting at **0x006001af** and further down

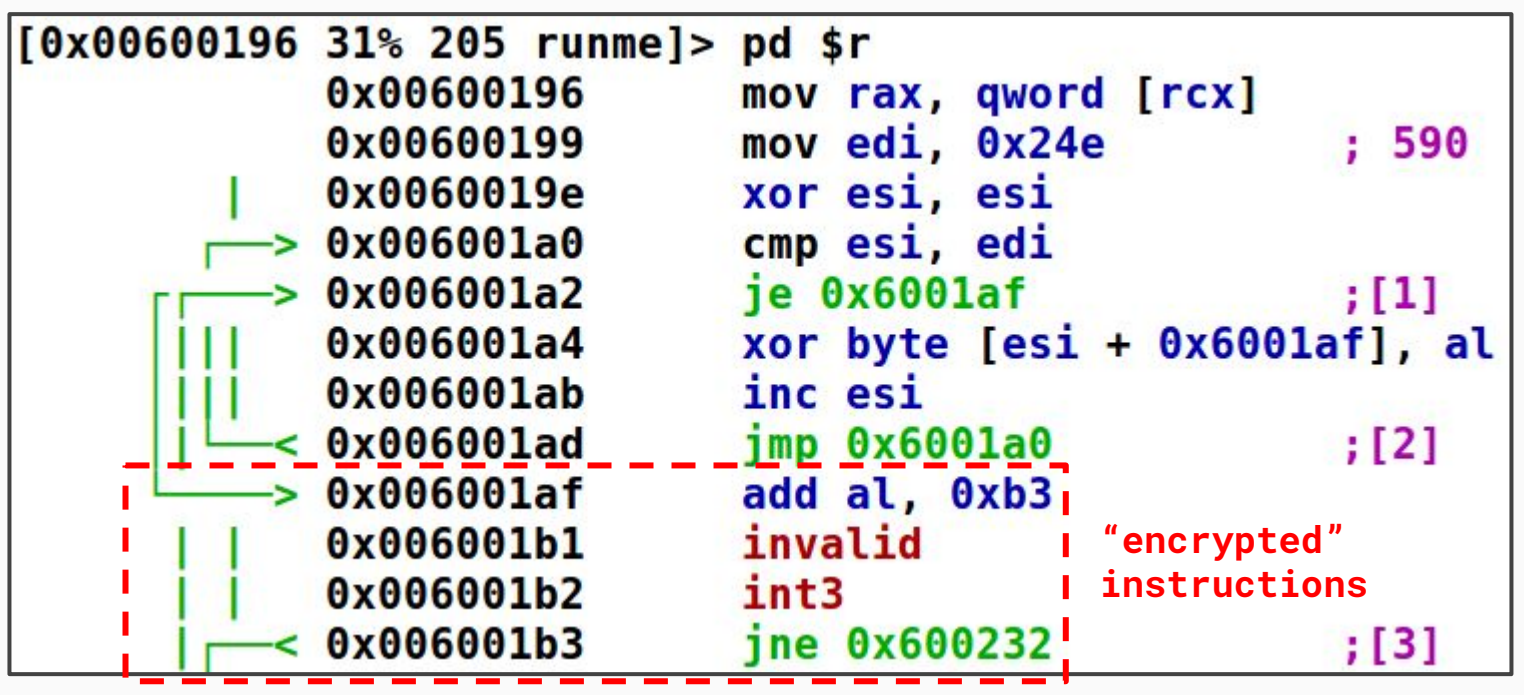

- Now it is time to switch to dynamic analysis:
	- Reopen the binary (**oo**)
	- Start the binary with an attached debugger (**ood**)
	- Place a breakpoint at **0x0060016a** (**db 0x0060016a**)
	- Continue (**dc/F9**) until the breakpoint is hit
	- Provide some garbage input as a password
	- After that the breakpoint is hit
	- Write "**L**" character (**0x4c** byte) to the stack (**wx 0x4c @ rcx**)
	- Confirm it by running **px 1 @ rcx**

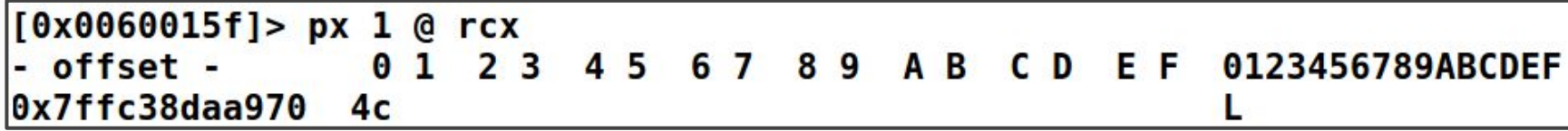

- Perform several single step (**ds/F7**) to see valid instructions emerging
- A command can be repeated several times by providing number prefix (e.g. **300ds**)

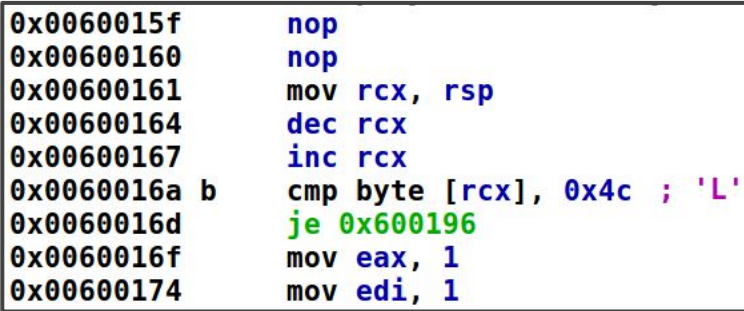

- It can be seen that a new decrypted block is the same as the previous one
- Except a compared character is different (now it is "**1**")
- Manual password extraction can be tedious
- There are several ways how to automate this process

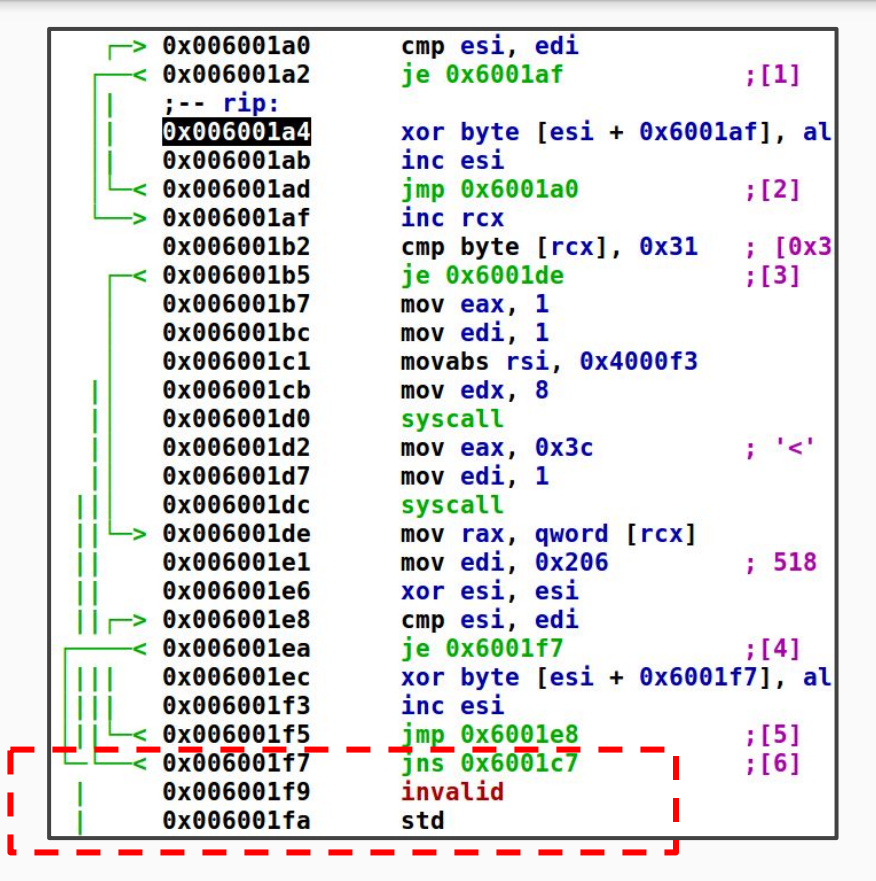

**"encrypted" instructions** [antecky.cz/r2](https://antecky.cz/r2)

- To automate the process of password extraction Python 3 was chosen
- Requires installed **r2pipe** package
	- **○ \$ pip3 install r2pipe**
- See a script **solve.py**
- Works the same way as the manual method described earlier
- All used commands should be clear by now

-/LinuxDays2017 \$ ./solve.py 2> /dev/null **LinuxDayZ** 

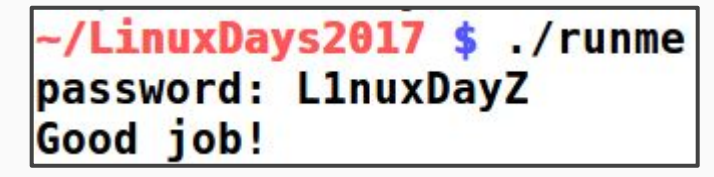

```
!/usr/bin/env python3
 2 import r2pipe
     open the binary with attached debugger
 4#
  r2 = r2pipe.open('./runme'. ['-d'])
 5.
   while 'invalid' not in r2.cmd('s'):
       # do one step + seek to rip register
 8
 q
       r2.cmd('ds:sr rip')
10# dissamble one instruction
11
12ison = r2.cmdi('pdi 1')13
14
       if not json:
15
           continue
16
17
       ison = ison[0]18
       opcode = json['opcode']19
20
          identify an instruction with a password
21
       if 'cmp byte [rcx]' in opcode:
22
           # extract next character of a password
23
           char = str(hex(json['ptr'])24
           # write the character to stack
25
           r2.cmd('wx {} @ rcx' format(char))
26
           # print the character
27
           print(chr(int(char, 16)), end='', flush=True)
28
29 print()
```
### Useful links

- radare2 book
	- <https://radare.gitbooks.io/radare2book/content>
- radare2 exploration
	- <https://monosource.gitbooks.io/radare2-explorations/content>
- radare2 cheat sheet
	- <https://github.com/radare/radare2/blob/master/doc/intro.md>
- Reverse Engineering for Beginners
	- [https://beginners.re](https://beginners.re/)
	- An open source book about reverse engineering (x86, ARM, MIPS)
- Compiler Explorer
	- [https://godbolt.org](https://godbolt.org/)
	- Shows an assembly output of a compiled source code
	- Supports: gcc, clang, icc, MSVC,...

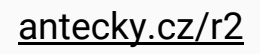

#### **Questions**

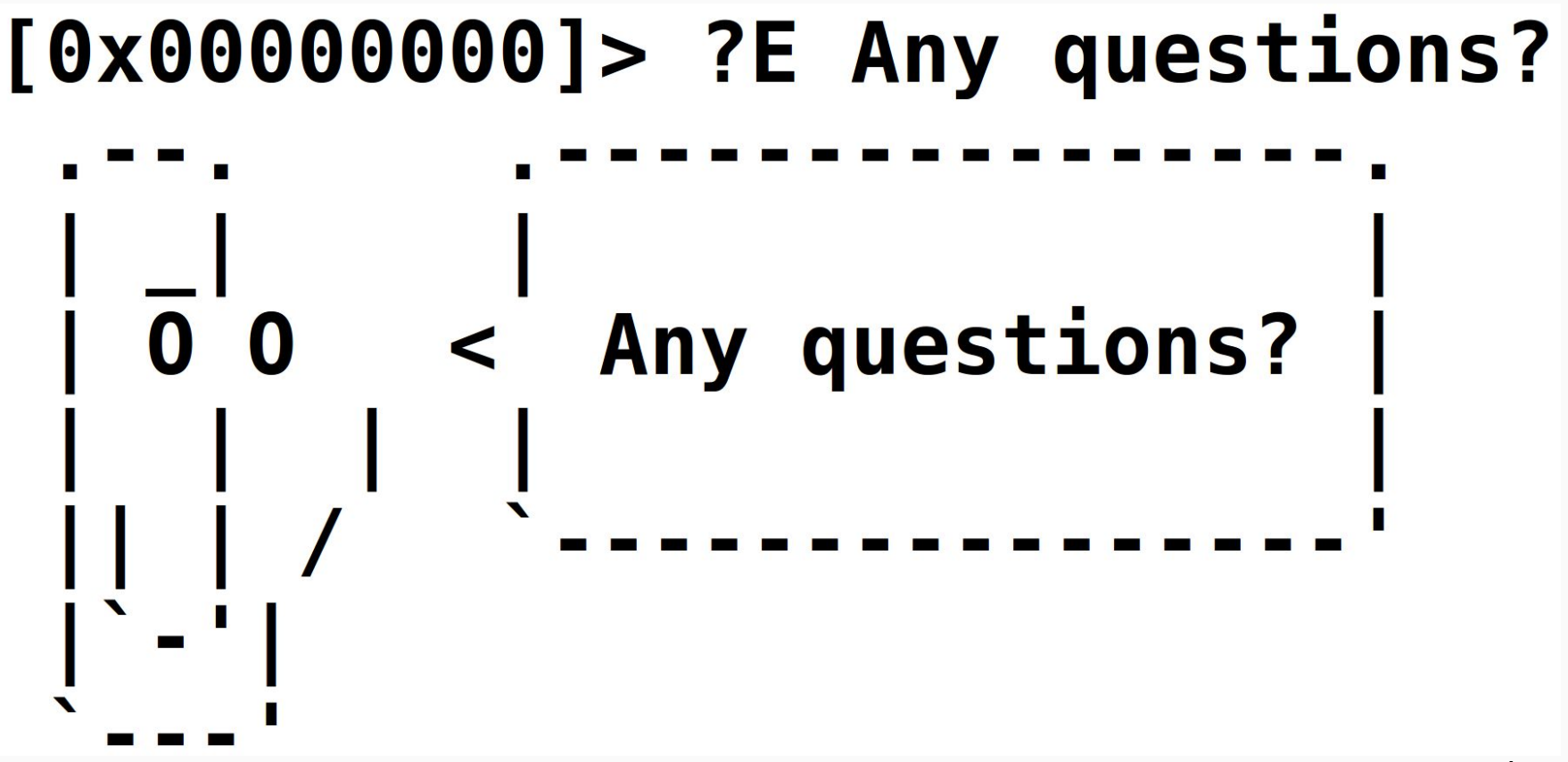